## Mode d'emploi  $\mathcal P$ remio nomad Téléviseur ENT Portable Multimédia

Premio nomad

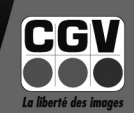

#### **COMPAGNIE GENERALE DE VIDEOTECHNIQUE**

CGv

 $\varepsilon$  *Menu* 

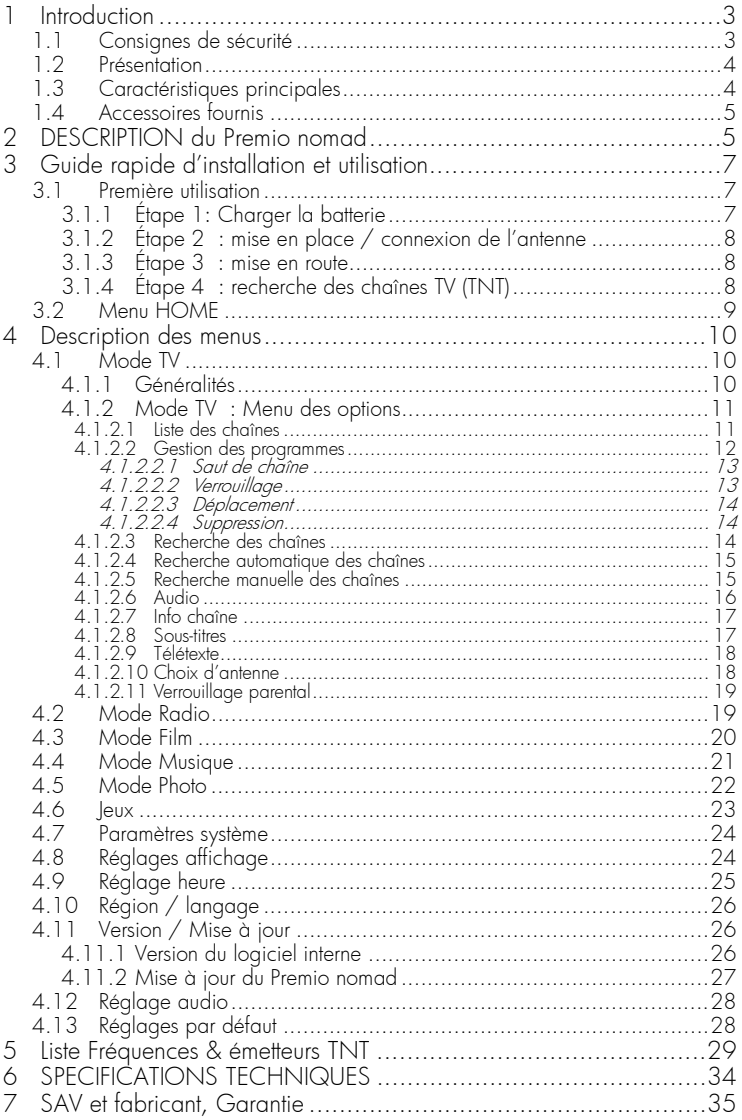

## **1 Introduction**

Votre Premio nomad est un téléviseur mobile TNT (Télévision Numérique Terrestre) équipé de fonctions multimédia avancées grâce à ses connecteurs USB-2.0 et carte SD. Il a été fabriqué selon les normes internationales en matière de sécurité. Afin d'utiliser votre Premio nomad en toute sécurité, nous vous recommandons de lire attentivement les consignes de sécurité ci-après avant sa mise en service.

## 1.1 Consignes de sécurité

Veuillez lire attentivement ce manuel et en particulier les consignes de sécurité ci-dessous avant de procéder à l'installation de votre adaptateur.

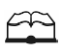

Veuillez lire complètement ce manuel avant de démarrer l'installation.

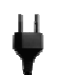

Alimentation secteur : branchez l'adaptateur secteur de l'appareil uniquement sur des prises secteur ayant les caractéristiques suivantes: 100–240 VAC/50-60 Hz (cf. §3.1.1)

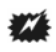

N'ouvrez jamais l'appareil. Si nécessaire, confiez votre équipement à un réparateur spécialisé.

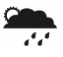

Placez l'appareil dans un endroit sec et correctement ventilé.

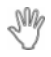

Ne manipulez pas l'appareil ou les câbles avec les mains mouillées ou dans une atmosphère humide.

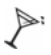

Ne posez jamais de récipient contenant un quelconque liquide à proximité ou sur l'appareil.

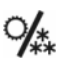

Déplacer l'appareil depuis un endroit froid vers un endroit chaud peut créer de la condensation dans l'appareil. Dans ce cas, attendre au moins deux heures pour permettre à la condensation de totalement s'évacuer avant de le mettre en route.

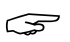

Conservez la boîte et le matériel d'emballage original (obligatoire en cas de renvoi éventuel de l'appareil en SAV).

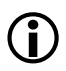

Le fabricant ne pourra en aucun cas être tenu pour responsable des dommages<br>
occasionnés par la non-observation des consignes de sécurité ou par une<br>
manipulation inappropriée de l'appareil. manipulation inappropriée de l'appareil.

## 1.2 Présentation

Votre Premio nomad est un téléviseur TNT (Télévision Numérique Terrestre) portable équipé de fonctions multimédia avancées grâce à ses connecteurs USB-2.0 et carte SD. Il intègre un tuner numérique destiné à la réception des chaînes TNT non cryptés ainsi qu'une antenne dépliable. Grâce à son écran large de 3,4'', vous pourrez visionner dans de bonnes conditions aussi bien les programmes TNT que vos fichiers multimédia vidéo (MPEG2, MPEG4, DivX, XviD …), audio (MP3) ou photo (BMP, JPEG) que vous possédez sur une clef USB ou une carte SD, voir un disque dur USB. Les techniques de pointe mises en œuvre vous garantissent une qualité optimale de reproduction vidéo, audio et données.

## 1.3 Caractéristiques principales

Les principales caractéristiques de votre Premio nomad sont :

- Conformité avec les normes MPEG2 et DVB-T.
- Décodeur Télétexte intégré.
- Menus multilingues.
- Décodage vidéo MPEG-2 (MP@ML).
- Décodage audio MPEG-1 couches 1 et 2.
- Sortie audio/vidéo analogique : via un connecteur mini-jack 3,5mm fourni.
- Mode 'Installation automatique' du terminal lors de sa première mise en route.
- Recherche automatique ou manuelle des programmes.
- Guide électronique des programmes (EPG) avec information, programme par programme, sur l'émission en cours et la suivante.
- Classement automatique des programmes suivant l'ordre donné par le CSA (fonction LCN).
- Liste de programmes favoris et contrôle parental.
- Mise à jour facile du logiciel interne par carte SD.
- Trappe amovible permettant le remplacement de la batterie rechargeable au lithium.

## 1.4 Accessoires fournis

Votre récepteur Premio nomad est livré d'origine avec :

- 1 notice d'emploi.
- 1 Cordon mini-lack 3,5mm vers 3x RCA (vidéo : 1xRCA jaune et audio stéréo : 2x RCA blanc et rouge).
- 1 adaptateur secteur: 100-240VAC/50-60 Hz vers 5VDC/1.4A.
- 1 antenne externe à socle aimanté avec son câble coaxial de liaison (fiche IEC 3,5mm).
- 1 adaptateur USB male vers mini USB femelle.
- Une dragonne.
- Une housse de transport.

Si l'un de ces accessoires devait manquer, veuillez contacter votre revendeur.

## **2 DESCRIPTION du Premio nomad**

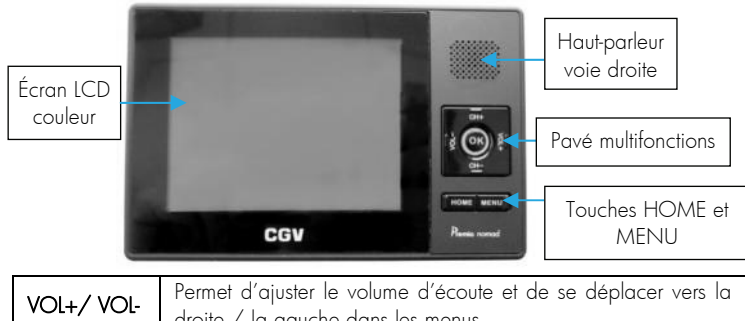

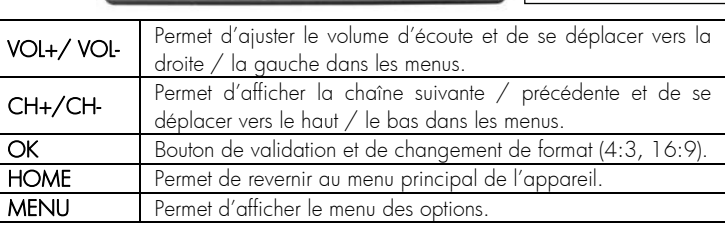

#### Vue de face:

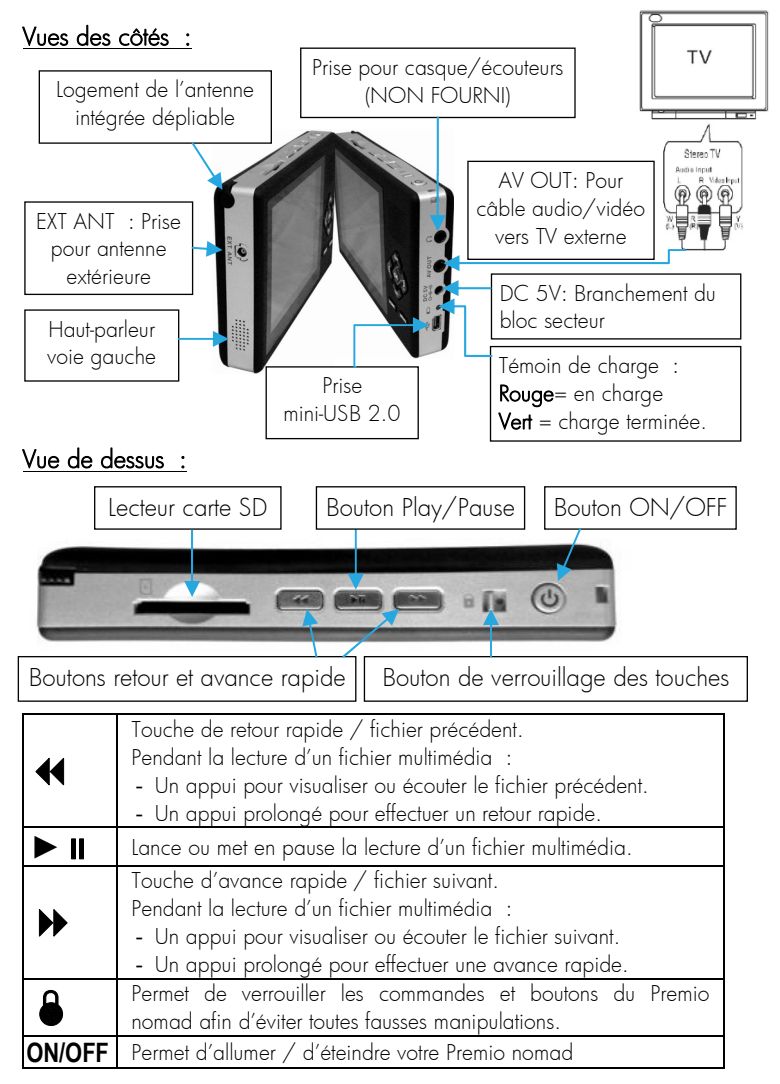

# Vue arrière : fø Pied amovible de maintien  $\parallel$  Logement de la batterie

## **3 Guide rapide d'installation et utilisation**

Les paragraphes suivants vous expliqueront les principales fonctions de votre Premio nomad, vous permettant de regarder les programmes de la Télévision Numérique Terrestre (TNT), de lire des fichiers multimédias ou encore de visualiser des photos.

## 3.1 Première utilisation

Ce paragraphe décrit les différentes étapes nécessaires à la première mise en route de votre Premio nomad.

#### 3.1.1 Étape 1: Charger la batterie

Avant d'utiliser votre Premio nomad pour la première fois, il est indispensable d'effectuer une charge complète de la batterie intégrée. Pour ce faire :

- Reliez le bloc secteur fourni d'une part à la prise 'DC 5V' de votre

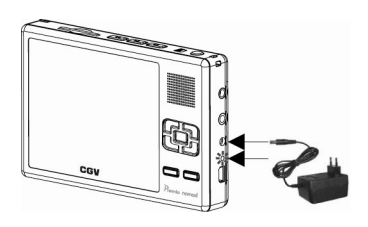

Premio nomad et d'autre part sur une prise secteur 230V/50Hz.

- Le témoin de charge (cf. §2, vues des côtés) s'allume en rouge pour signaler que le Premio nomad est en charge.
- Patientez jusqu'à la charge complète de la batterie : la fin de charge est signalée par le passage au vert du témoin de charge.
- Vous pouvez maintenant débrancher l'adaptateur secteur si vous souhaitez utiliser votre Premio nomad librement.

#### 3.1.2 Étape 2 : mise en place / connexion de l'antenne

Dépliez l'antenne intégrée (voir cicontre) et/ou reliez l'antenne extérieure fournie en accessoire.

#### 3.1.3 Étape 3 : mise en route

Appuyez de manière prolongée sur le bouton ON/OFF situé sur la face supérieure du Premio nomad pour le mettre en route. Le Premio nomad démarre en affichant le menu principal (« HOME »).

#### A partir du menu principal :

- Sélectionnez le menu «TV» en vous aidant des touches VOL+/VOL-.
- Appuyez sur OK pour entrer.
- Lors de la première mise en route de votre Premio nomad, aucune chaîne n'est enregistrée et le message représenté ci-contre s'affiche à l'écran.

3.1.4 Étape 4 : recherche des chaînes TV (TNT)

- Appuyez sur la touche OK pour démarrer l'installation automatique («Install. initiale») des chaînes, un écran semblable à celui représenté ci-contre s'affiche.
- Utilisez les touches CH+/CH- pour sélectionner l'option que vous désirez modifier, puis appuyez sur la touche VOL+ pour accéder aux différentes valeurs possibles pour l'option sélectionnée (liste sur la droite). Sélectionnez dans la liste de droite la valeur désirée à l'aide des touches CH+/CH- puis validez par un appui sur la touche OK.

Les options disponibles sont :

- <sup>¾</sup> Antenne : choisissez selon l'antenne que vous comptez utiliser :
	- Ant. Interne pour l'antenne intégrée dépliable (cf. §2, vues des côtés).
	- Ant. Extern pour l'antenne externe à socle aimanté (accessoire fourni).

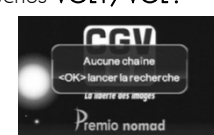

Rech. AUTO

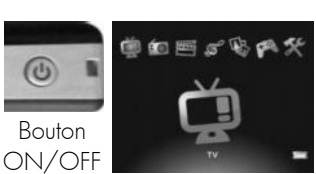

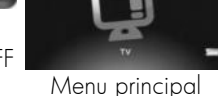

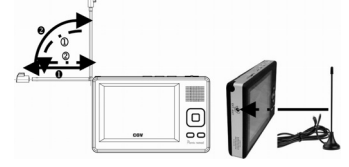

- **> Langue OSD** : sélection de la langue des menus.
- <sup>¾</sup> Pays : sélection du pays.
- <sup>¾</sup> Fuseau horaire : sélection du décalage horaire, par rapport à l'heure GMT (pour la France : +01:00 heure).
- <sup>¾</sup> Heure d'été : ce paramètre doit être sur marche pendant la période de l'heure d'été et sur arrêt durant la période d'heure d'hiver.
- Une fois tous les paramètres renseignés, sélectionnez «Rech. AUTO» en haut de liste, à l'aide des touches CH+/CH-, puis lancez la recherche automatique des chaînes en appuyant sur la touche OK.

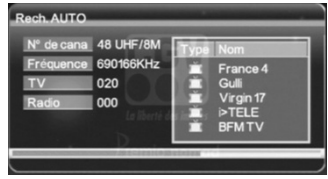

L'écran de recherche des chaînes s'affiche (voir ci-contre).

- Lorsque la recherche des chaînes est terminée, votre Premio nomad affiche automatiquement la dernière chaîne trouvée.

## 3.2 Menu HOME

Le menu principal («HOME») regroupe toutes les fonctionnalités et menus de votre Premio nomad. Vous pouvez y accéder à tout moment en appuyant sur la touche HOME.

La sélection d'un sous-menu du menu principal s'effectue à l'aide des touches 首右西万鬼角

VOL+/VOL-. Une fois un sous-menu sélectionné, un appui sur la touche OK permet d'entrer et d'afficher ce sous-menu.

Le menu principal vous donne accès aux sous-menus décrits ci-après :

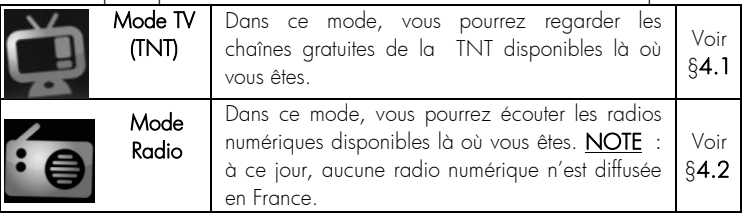

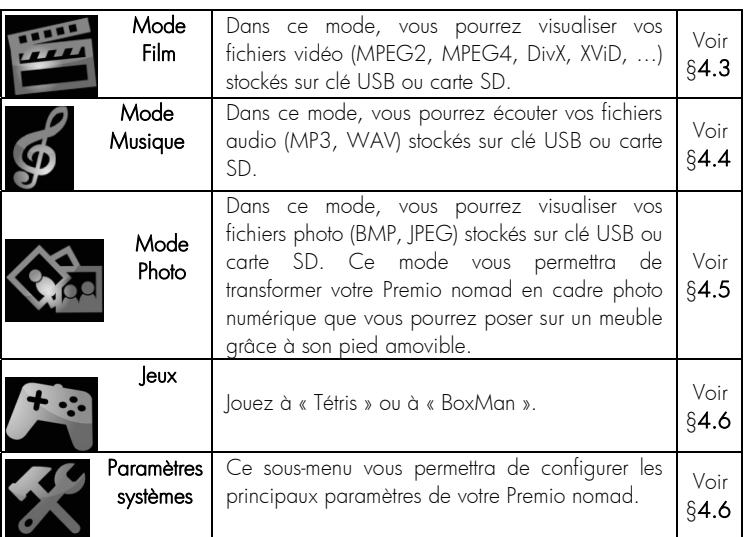

## **4 Description des menus**

## 4.1 Mode TV

#### 4.1.1 Généralités

Le mode TV vous permettra de profiter des chaînes gratuites de la TNT où que vous soyez, à la condition bien sûr qu'un émetteur TNT soit implanté près de l'endroit où vous vous trouvez (20km maximum). Dans ce mode TV, les principales commandes sont:

- Touches CH+/CH- : affichage de la chaîne suivante/précédente.
- Touches VOL+ / VOL- : réglage du volume sonore.
- Touche OK : modification du format d'image (4:3 ou 16:9).
- Touche HOME : affichage du menu principal.
- Touche **MENU** : affichage du menu des options du mode TV.

Le menu des options, qui regroupe la majorité des fonctionnalités et paramètres du mode TV est décrit dans le paragraphe suivant.

#### 4.1.2 Mode TV : Menu des options

Par l'intermédiaire de ce menu (voir cicontre), vous pourrez gérer facilement l'ensemble des paramètres de votre Premio nomad lorsque vous serez en mode de réception de programmes TNT.

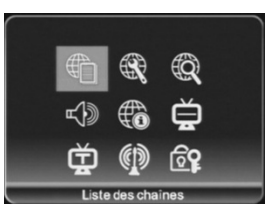

Utilisez les boutons VOL+/VOL-/CH+/CH-

afin de naviguer dans ce menu puis appuyez sur le bouton OK pour accéder au sous menu de votre choix.

*4.1.2.1 Liste des chaînes* 

Ce menu vous permettra de pré-visualiser les chaînes TNT de votre Premio nomad et d'obtenir des informations EPG sur les programmes en cours et futur (EPG: guide électronique des programmes). Le menu «Liste des chaînes» se présente de la façon suivante :

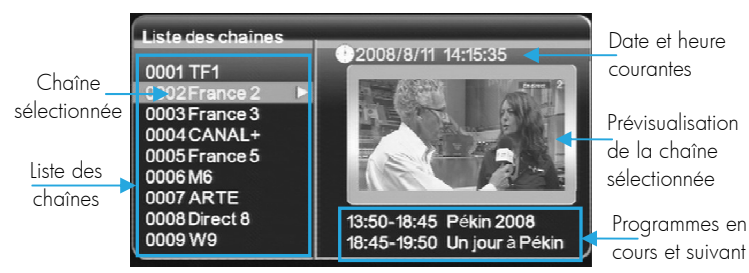

Utilisez les touches CH+/CH- pour sélectionner une chaîne : la prévisualisation et le guide des programmes simplifié (EPG) sont automatiquement modifiées pour correspondre à la chaîne sélectionnée.

Lorsqu'une chaîne est sélectionnée, appuyez sur la touche VOL+ pour afficher son EPG (Guide Électronique

des Programmes) (voir ci-contre). Ce dernier s'utilise de la façon

suivante :

- Utilisez les touches CH+ / CHpour sélectionner une date dans la liste à gauche de l'écran. La liste

des programmes (à droite de l'écran) pour cette chaîne et cette date

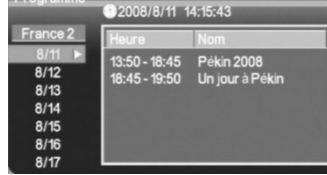

«Copie non conforme». Série policière, 1999, Sais

se met automatiquement à jour, à condition que la chaîne transmette bien ces informations.

Soko: section homici

on 18, 5/16.

- Pour obtenir plus de détails sur un programme particulier, appuyez sur la touche VOL+ puis sélectionnez le programme qui vous intéresse à l'aide des touches CH+ / CH-. Validez par un appui sur la touche OK pour afficher le résumé, s'il est disponible (voir cicontre). Appuyez sur la touche MENU pour revenir à la liste des programmes.
- Appuyez sur la touche MENU pour revenir à la liste des chaines.
- Appuyez sur la touche MENU si vous désirez quitter la liste des chaînes et revenir au menu des options du mode TV.
- Appuyez sur la touche MENU si vous désirez quitter le menu des options du mode TV et revenir sur la chaîne TV sélectionnée.

#### *4.1.2.2 Gestion des programmes*

Ce menu vous permettra d'effectuer les opérations suivantes : sauter, verrouiller, déplacer et supprimer une chaîne. Il se présente de la façon suivante:

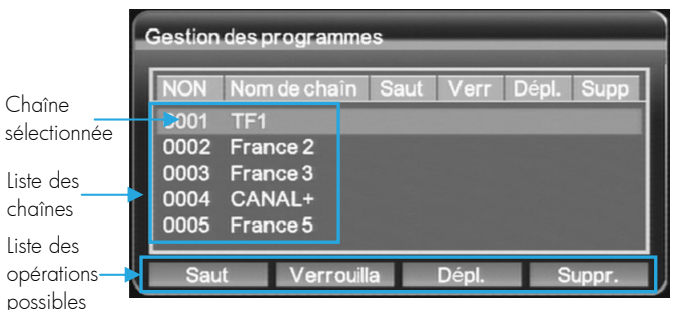

Pour utiliser ce menu, procédez de la façon suivante :

- Sélectionnez à l'aide des touches CH+/CH- la chaîne sur laquelle vous désirez appliquer une des opérations listées ci-dessus. Appuyez sur la touche OK de la télécommande pour valider. Le curseur de sélection se déplace alors en bas de l'écran dans la liste des opérations possibles.

- Sélectionnez alors, à l'aide des touches VOL+/ VOL-, l'opération désirée, puis validez par un appui sur la touche OK.
- Pour quitter la sélection d'une opération et revenir à la sélection d'une chaîne, appuyez sur la touche MENU.

Les différentes opérations possibles sont décrites dans les paragraphes suivants. Vous pouvez appuyer sur la touche MENU pour quitter et revenir au menu des options (cf. §4.1.2).

NOTE : les modifications ne prendront effet que lorsque vous aurez quitté le menu des options à l'aide de la touche MENU.

#### 4.1.2.2.1 Saut de chaîne

Pour ajouter/enlever un saut de chaîne sélectionnez la chaîne, appuyez sur OK puis choisir l'option «Saut» comme indiqué au §4.1.2.2. La présence d'un saut de chaîne est indiquée par un petit pictogramme en forme de flèche (voir ci-contre) en regard du nom de la chaîne. Lorsqu'un saut de chaîne est programmé sur une chaîne particulière, celle-ci n'est plus accessible à l'aide des touches CH+ / CH- : elle est "sautée"… Vous pourrez cependant arriver à l'afficher en passant par la liste des chaînes (cf. §4.1.2.1).

#### 4.1.2.2.2 Verrouillage

Pour verrouiller/déverrouiller une chaîne sélectionnez la chaîne, appuyez sur OK puis choisir l'option «Verrouilla» comme indiqué au §4.1.2.2.

Une chaîne verrouillée est symbolisée par un petit pictogramme en forme de cadenas (voir ci-contre) en regard du nom de la chaîne.

Lorsqu'une chaîne est verrouillée, le code PIN (cf. §4.1.2.11) vous sera demandé à chaque fois que vous essaierez de l'afficher. Pour accéder à la chaîne,

appuyez sur la touche OK lorsque le message vous indiquant que la chaîne est verrouillée est affiché à l'écran (voir ci-contre).

Un clavier virtuel (voir ci-contre) s'affiche alors à l'écran pour vous permettre d'entrer le code PIN. Utilisez les

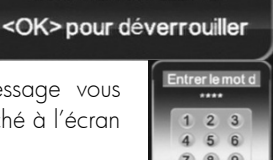

Chaîne verrouillée

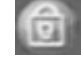

touches VOL+/ VOL- / CH+ / CH- pour sélectionner un chiffre, puis appuyez sur la touche OK pour entrer ce chiffre. La touche «C» du clavier virtuel vous permettra d'effacer le dernier chiffre entré.

Une fois les quatre chiffres du code PIN entrés, sélectionnez la touche «OK» du clavier virtuel puis appuyez sur la touche OK du Premio nomad. Si le code PIN est correct, vous pourrez alors visualiser cette chaîne.

#### 4.1.2.2.3 Déplacement

Pour déplacer une chaîne sélectionnez la chaîne, appuyez sur OK puis choisir l'option «Dépl.» comme indiqué au §4.1.2.2. Une chaîne en cours de déplacement est symbolisée par un

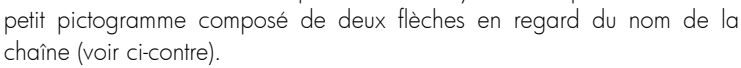

Une fois la chaîne sélectionnée pour déplacement, utilisez les touches CH+ / CH- pour déplacer la chaîne dans la liste. Lorsque la position vous convient, appuyez sur la touche MENU pour valider votre choix.

NOTE : Le déplacement d'une chaîne n'a aucune incidence sur le numéro de la chaîne, il influe uniquement sur l'ordre de défilement des chaînes lorsque vous utilisez les touches CH+ / CH-.

#### 4.1.2.2.4 Suppression

Pour supprimer une chaîne sélectionnez la chaîne, appuyez sur OK puis choisir l'option «Suppr.» comme indiqué au §4.1.2.2. Une

chaîne en cours de suppression est symbolisée par un petit

pictogramme en forme de croix situé en regard du nom de la chaîne (voir ci-contre). NOTE: la chaîne ne sera réellement effacée que lorsque vous aurez quitté le menu gestion des programmes avec la touche MENU.

#### *4.1.2.3 Recherche des chaînes*

Le menu de recherche des chaînes vous permettra d'effectuer une recherche manuelle ou automatique des chaînes TNT. Lorsque vous le

sélectionnez, un dialogue vous permettant de choisir entre les deux modes de recherche s'affiche à l'écran. Faîtes votre choix à l'aide des touches CH+ / CHpuis validez par un appui sur la touche OK.

Reportez-vous aux paragraphes suivants pour obtenir plus de détails sur les modes de recherche des chaînes disponibles.

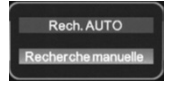

#### *4.1.2.4 Recherche automatique des chaînes*

La recherche automatique des chaînes vous permettra d'effectuer automatiquement une recherche sur tous les canaux TNT possibles, comme c'est le cas lors du processus d'installation initiale (cf. §3.1.4). Utilisez la recherche automatique si vous ne connaissez pas les fréquences sur lesquelles les chaînes sont diffusées dans la région où vous vous trouvez.

ATTENTION! La recherche des chaînes effacera toutes les chaînes précédemment trouvées.

Lorsque vous sélectionnez cette option, un message vous avertissant que

toutes les chaînes seront effacées s'affiche à l'écran (voir ci-contre). Appuyez sur la touche MENU pour annuler la recherche

automatique des chaînes ou sur la touche OK pour continuer et ainsi afficher un second message vous avertissant que le type d'antenne sélectionné dans le menu Choix d'antenne (cf. §4.1.2.10) doit être en accord avec l'antenne utilisé pour cette nouvelle recherche des chaines. Appuyez sur MENU pour annuler et se rendre dans le menu Choix d'antenne (cf. §4.1.2.10) et sélectionner le type d'antenne utilisé ou sur OK pour démarrer la recherche automatique des chaines.

L'écran de recherche des chaînes s'affiche alors (voir ci-contre). Lorsque la recherche des chaînes est terminée, votre Premio nomad affiche à nouveau le menu des options.

#### *4.1.2.5 Recherche manuelle des chaînes*

La recherche manuelle des chaînes vous permettra d'effectuer une recherche des chaînes sur un canal de fréquence donné.

NOTE 1: Avant d'effectuer une recherche manuelle, vous devez avoir sélectionné l'antenne utilisée (interne ou externe), dans le menu «Choix d'antenne» (cf. §4.1.2.10) du menu des options du mode TV.

Pour ce faire :

- Sélectionnez l'option «Fréquence» à l'aide des touches CH+ / CH- puis appuyez sur la touche VOL+ pour entrer la fréquence du

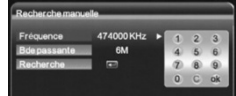

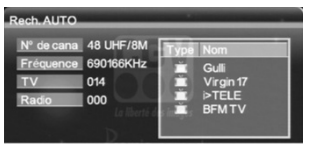

Toutes les chaînes seront effacées <OK> nour continuer <MENU> pour annuler

canal à l'aide du clavier virtuel (voir ci-contre).

- Pour utiliser le clavier virtuel, appuyez sur les touches VOL+/ VOL-/ CH+ / CH- pour sélectionner un chiffre puis sur la touche OK pour entrer ce chiffre. La touche «C» du clavier virtuel vous permettra d'effacer le dernier chiffre entré. Pour trouver les fréquences, vous pouvez vous utiliser le tableau des fréquences qui se trouve en fin de notice (§5, page 29).

Une fois la fréquence en KHz entrée, sélectionnez la touche «OK» du clavier virtuel puis appuyez sur la touche OK du Premio nomad.

- Sélectionnez l'option «Bde passante» à l'aide des touches CH+ / CHpuis appuyez sur la touche VOL+ pour accéder aux différentes options disponibles. Utilisez les touches CH+ / CH- pour sélectionner la valeur désirée puis appuyez sur la touche OK pour valider.

NOTE 2: en France la bande passante utilisée est «8M» (8MHz). Il convient donc d'utiliser cette option, qui est aussi celle par défaut.

Sélectionnez «Recherche» à l'aide des touches CH+ / CH- puis appuyez sur la touche OK pour lancer la recherche des chaînes sur la fréquence que vous venez d'entrer. L'écran de recherche s'affiche alors et la recherche des chaînes s'effectue de la même manière que pour la recherche automatique (cf. §4.1.2.4).

#### *4.1.2.6 Audio*

Cette option vous permettra de sélectionner une bande son différente de

celle en cours de diffusion, si la chaîne couramment visualisée en transmet plusieurs. Elle vous permettra également de sélectionner le mode audio (stéréo, gauche, droite) utilisé. Lorsque vous sélectionnez ce menu, l'écran cicontre apparaît. Utilisez les touches CH+ / CH- pour sélectionner la bande son et les

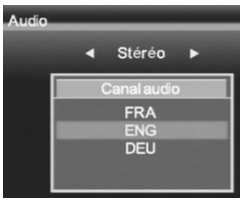

touches VOL+/ VOL- pour sélectionner le mode audio. Appuyez sur la touche OK pour enregistrer les modifications et revenir au menu précédent.

#### *4.1.2.7 Info chaîne*

Ce menu vous permettra de visualiser des informations concernant la chaîne que vous êtes en train de visualiser. Lorsque vous le sélectionnez, un dialogue semblable à celui représenté ci-contre apparaît.

Les indications de niveau et de qualité du signal sont particulièrement intéressantes, puisqu'elles vous permettront d'optimiser le placement et l'orientation de votre antenne pour une meilleure réception.

#### *4.1.2.8 Sous-titres*

Ce menu vous permettra d'activer ou de désactiver l'affichage des sous-titres, uniquement si la chaîne que vous êtres en train de regarder propose ce service. Lorsque vous sélectionnez ce menu, un écran comme celui représenté ci-contre s'affiche.

Procédez comme suit :

A l'aide des touches VOL+/ VOL-, sélectionnez :

- -«Arrêt» pour désactiver les sous-titres.
- -«Sous-titre télétexte» pour utiliser les sous-titres diffusés par l'intermédiaire du télétexte.
- -«Sous-titre TNT» pour utiliser les sous-titres diffusés directement par la chaîne TNT.

Si plusieurs langues sont disponibles, sélectionnez la langue désirée à l'aide des touches CH+ / CH-.

Validez votre choix par un appui sur la touche OK. Après un message de confirmation, le Premio nomad revient automatiquement à la visualisation des chaînes TNT.

17

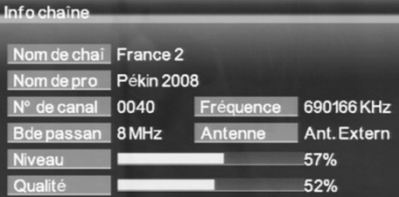

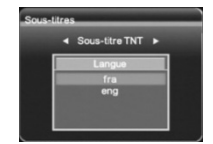

#### *4.1.2.9 Télétexte*

Ce menu vous permettra d'afficher les pages télétexte, uniquement si la chaîne que vous visualisez couramment le diffuse. Si ce n'est pas le cas

un message d'erreur («Pas de service») s'affiche brièvement à l'écran. Dans le cas contraire, la première page du télétexte s'affiche à l'écran (voir cicontre).

Utilisez les touches CH+ / CH- pour afficher la page suivante / précédente et les touches VOL+/ VOL- pour avancer/reculer de 100 pages.

Appuyez sur la touche MENU pour sortir du télétexte et revenir à la visualisation des chaînes.

#### *4.1.2.10 Choix d'antenne*

Ce menu vous permettra de sélectionner l'antenne que vous désirez utiliser pour la réception des chaînes TNT. Lorsque vous le sélectionnez,

l'écran représenté ci-contre s'affiche. Pour modifier ce réglage, procédez comme suit :

- -Appuyez sur la touche VOL+ pour accéder aux différentes options.
- -Utilisez les touches CH+ / CH- pour sélectionner la valeur désirée, parmi :
	- o «Ant. Interne» : seule l'antenne intégrée sera utilisée pour la réception du signal TNT.
	- o «Ant. Extern.» : seule l'antenne externe (branchée sur le connecteur «EXT. ANT») sera utilisée pour la réception du signal TNT.
	- o «AUTO Sélec» : la sélection entre l'antenne intégrée et l'antenne externe se fera automatiquement.
- -Une fois les modifications effectuées, appuyez sur la touche MENU pour revenir au menu des options.

NOTE: Il n'est pas conseillé de sélectionner l'option «AUTO Sélec» car cette option génère des lenteurs sur l'affichage des chaines.

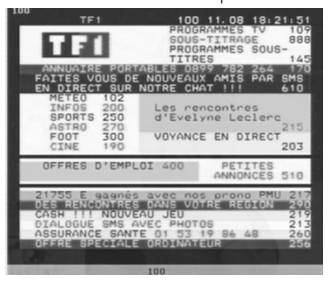

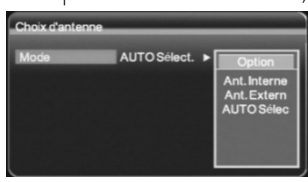

#### *4.1.2.11 Verrouillage parental*

Ce menu vous permettra de modifier le mot de passe (code PIN) utilisé

pour bloquer certaines chaînes (cf. §4.1.2.2.2) : Il se présente comme ci-contre. Procédez comme suit :

- A l'aide des touches CH+/CH-

sélectionnez «Ancien mot de pa.» puis, à l'aide du clavier virtuel, entrez le code PIN courant.

NOTE 1 : Le code PIN par défaut est **0000**. S'il n'a jamais été changé, cette première étape qui consiste à entrer l'ancien mot de passe n'est pas proposée.

NOTE 2 : Pour utiliser le clavier virtuel, appuyez sur les touches VOL+/VOL-/CH+/CH- pour sélectionner un chiffre puis sur la touche OK pour entrer ce chiffre. La touche «C» du clavier virtuel vous permettra d'effacer le dernier chiffre entré. Une fois les quatre chiffres du code PIN entrés, sélectionnez la touche «OK» du clavier virtuel puis appuyez sur le bouton OK du Premio nomad.

- Si l'ancien code PIN entré est correct (s'il avait déjà été changé), «Nouveau mot de.» est automatiquement sélectionné. Vous pouvez alors entrer le nouveau code PIN, toujours en vous aidant du clavier virtuel.
- Enfin, de la même manière confirmez le nouveau code PIN.

En cas de succès, un message de confirmation s'affiche à l'écran («Mise à jour réussie»), puis le menu de verrouillage parental est à nouveau affiché. Appuyez sur la touche MENU pour revenir au menu des options.

## 4.2 Mode Radio

Le mode Radio est très proche du mode TV décrit au paragraphe précédent, vous pourrez donc vous y reporter pour obtenir plus de détails sur son fonctionnement.

NOTE : à ce jour aucune radio n'est diffusée sur le réseau TNT Français.

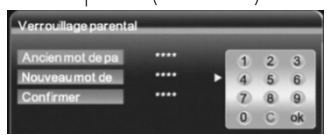

## 4.3 Mode Film

Grâce au Premio nomad, vous allez pouvoir profiter des vidéos contenues sur des éléments de stockages externes tels qu'une clé USB, un disque dur externe ou une carte SD. Les fichiers vidéo supportés sont les suivants :

\*.mpg et\*.avi. Les CODECs vidéo supportés sont MPEG2, MPEG4 ASP, XviD et DivX 4.X/5.X.

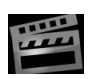

A partir du menu principal, utilisez les boutons VOL+/ VOLpour sélectionnez le mode film et appuyez sur le bouton OK pour accéder à la liste des dispositifs de stockage.

Sélectionnez le dispositif de stockage qui vous intéresse (carte SD, clé ou disque USB) à l'aide des touches CH+/CH- puis appuyez sur la

touche OK pour afficher la liste des fichiers vidéo disponibles (et uniquement ceux-là).

Tous les autres types de fichiers, différents de \*.mpg et\*.avi, contenus sur l'unité de stockage externe ne seront pas affichés à l'écran. Utilisez les touches CH+/CH- pour sélectionner le fichier désiré puis appuyez sur OK pour lancer la lecture.

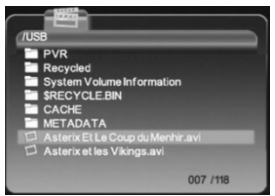

Pendant la lecture d'un fichier vidéo vous pouvez utiliser les touches :

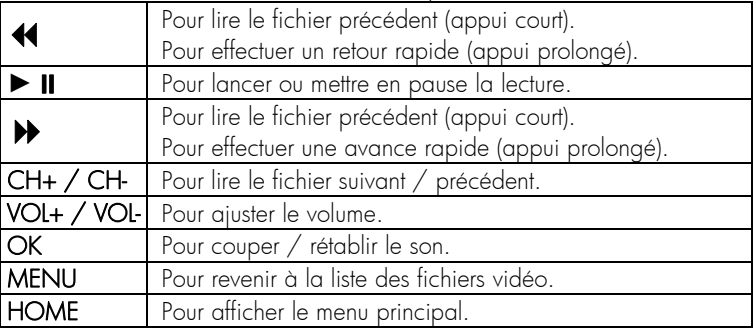

## 4.4 Mode Musique

Grâce au Premio nomad, vous allez pouvoir profiter des fichiers musicaux contenus sur des éléments de stockages externes tels qu'une clé USB, un disque dur externe ou une carte SD.

#### Les fichiers audio supportés sont les fichiers \*.mp3 et \*.wav.

A partir du menu principal, utilisez les boutons VOL+/ VOL- pour sélectionnez le mode Musique et appuyez sur le bouton OK pour accéder à la liste des dispositifs de stockage.

Sélectionnez le dispositif de stockage qui vous intéresse (carte SD, clé ou disque USB) à l'aide des touches CH+/CH- puis

appuyez sur la touche OK pour afficher la liste des fichiers audio disponibles (et uniquement ceux-là).

Tous les autres types de fichiers, différents de \*.mp3 et \*.wav, contenus sur l'unité de stockage externe ne seront pas affichés à l'écran. Utilisez les touches CH+/CH- pour sélectionner le fichier désiré puis appuyez sur OK pour lancer la lecture.

Pendant la lecture d'un fichier musical vous pouvez utiliser les touches :

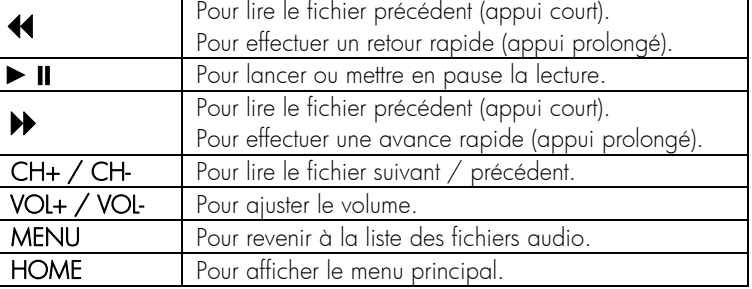

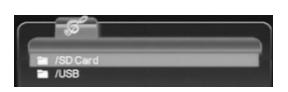

008 / 017

## 4.5 Mode Photo

Grâce au Premio nomad, vous allez pouvoir visualiser des photos contenues sur des éléments de stockages externes tels qu'une clé USB, un disque dur externe ou une carte SD. De plus, il dispose de fonctions avancées lui permettant d'être utilisé comme un cadre photo numérique.

Les formats photos supportés sont les suivants: JPEG, BMP et GIF.

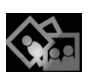

A partir du menu principal, utilisez les boutons VOL+/ VOLpour sélectionnez le mode Photo et appuyez sur le bouton OK pour accéder à la liste des dispositifs de stockage.

Sélectionnez à l'aide des boutons VOL+/VOL- l'unité de stockage désiré (USB ou carte SD) et appuyez de nouveau sur OK pour entrer dans cette unité de stockage.

Utilisez les touches CH+ / CH- / VOL+ / VOL- pour sélectionner la photo désirée (sous forme de vignette) puis appuyez sur OK pour la visualiser en mode plein écran.

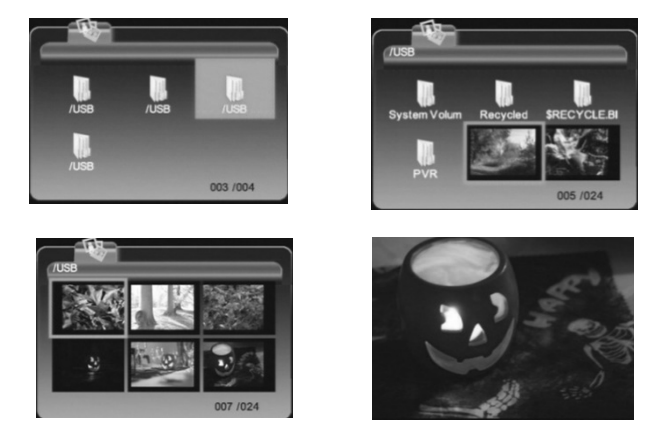

NOTE 1 : Les autres types de fichiers, différents de JPEG, BMP et GIF, contenus dans cette unité de stockage, ne seront pas affichés à l'écran.

NOTE 2 : Vous pouvez à tout moment quitter ce mode en appuyant sur le bouton HOME pour retourner dans le menu principal.

Le mode photo dispose également de fonctions avancées comme : La rotation :

Appuyez sur les boutons VOL+ pour effectuer une rotation horaire ou VOLpour une rotation antihoraire.

#### Le mode défilement (diaporama):

Ce mode va vous permettre de faire défiler en mode plein écran, une à une et à intervalle régulier, la liste des photos affichées sous forme de vignette. Pour activer ce mode, il vous faudra :

Sélectionner le fichier d'image que vous souhaitez faire défiler.

Appuyez sur le bouton OK pour afficher en mode plein écran la première photo du fichier sélectionné.

.<br>Appuyez sur le bouton PLAY pour démarrer puis PAUSE si vous souhaitez l'interrompre.

Appuyez sur le bouton MENU pour quitter.

#### Le ZOOM :

Lorsque vous visualisez une image à l'écran, appuyez sur la touche OK pour activer le mode zoom. Un pictogramme en forme de loupe s'affiche en haut à gauche de l'écran. Dans ce mode, vous pouvez alors utiliser les touches :

- o 4 > pour modifier le niveau de zoom.
- o CH+ / CH- / VOL+/ VOL- pour déplacer l'image à l'écran (haut / bas / droite / gauche).
- o MENU pour sortir du mode zoom.

## 4.6 Jeux

Ce menu vous permettra de jouer aux jeux «Tétris» et «BoxMan», directement sur votre Premio nomad.

## 4.7 Paramètres système

Le menu paramètre système (voir ci-contre) vous permettra de configurer les principaux paramètres de votre Premio nomad.

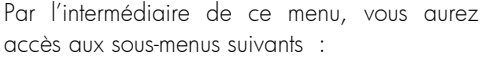

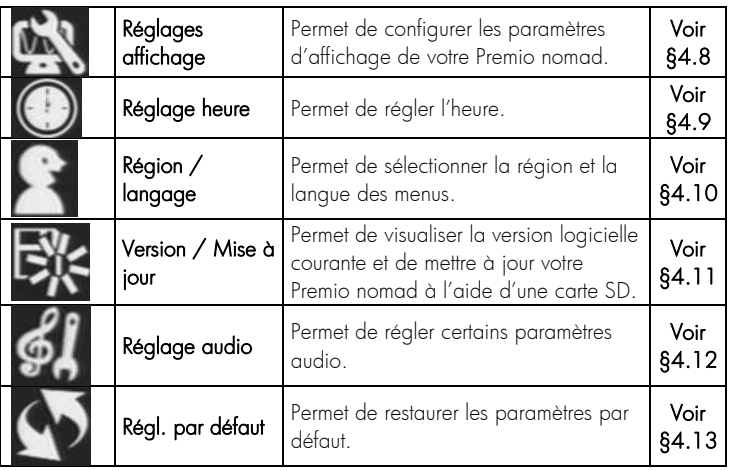

Utilisez les boutons VOL+ / VOL- / CH+ / CH- afin de naviguer dans ce menu puis appuyez sur le bouton OK pour accéder au sous menu de votre choix.

## 4.8 Réglages affichage

Ce menu vous permettra de régler différents paramètres d'affichage de votre Premio nomad.

Pour modifier un paramètre, procédez comme suit : sélectionnez le paramètre que vous souhaitez modifier à

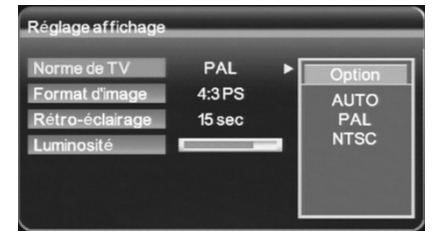

l'aide des touches CH+ / CH-. Appuyez ensuite sur la touche VOL+ pour

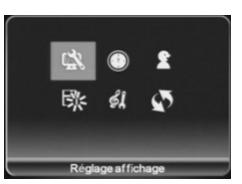

accéder aux différentes options disponibles. Utilisez les touches CH+ / CH- pour sélectionner l'option désirée puis appuyez sur la touche OK pour valider.

Les paramètres disponibles sont :

- «Norme TV»: sélectionnez AUTO, PAL ou NTSC. Il est conseillé de sélectionner PAL.
- «Format d'image»: sélectionnez AUCUN, 4:3PS, 4:3LB ou 16:9PB. Si vous utilisez l'écran intégré du Premio nomad, il est conseillé d'utiliser les modes 4:3LB (ou 4:3PS). Pour les autres cas, cela dépend du format de votre TV.
- «Rétro-éclairage»: sélectionnez le délai à partir duquel l'écran du Premio nomad s'éteint lorsqu'un un TV extérieur est connecté via la prise « AV OUT ».
- «Luminosité»: ce menu permet de régler la luminosité de l'écran intégré de votre Premio nomad. Pour configurer cette option, une fois sélectionnée, il suffit d'utiliser les touches VOL+ / VOL-.

Appuyez sur la touche MENU pour revenir au menu Paramètres système.

## 4.9 Réglage heure

Ce menu vous permettra de régler l'heure de votre Premio nomad.

Pour modifier un paramètre, procédez comme suit :

Sélectionnez le paramètre que vous voulez modifier à l'aide des touches CH+ / CH-.

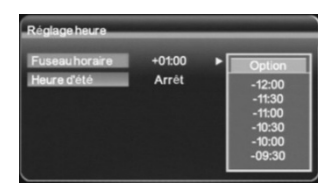

Appuyez ensuite sur la touche VOL+ pour accéder aux différentes options disponibles. Utilisez les touches CH+ / CH- pour sélectionner la valeur désirée puis appuyez sur la touche OK pour valider.

Les paramètres disponibles sont:

- «Fuseau horaire»: sélectionnez le décalage horaire par rapport à l'heure GMT (+01:00 heure pour la France).
- «Heure d'été»: sélectionnez «Marche» si l'heure d'été est en vigueur et «Arrêt» sinon.

Appuyez sur la touche MENU pour revenir au menu Paramètres système.

## 4.10 Région / langage

Ce menu vous permettra de régler les paramètres de langue. Pour modifier un paramètre, procédez comme suit :

Sélectionnez le paramètre que vous voulez modifier à l'aide des touches CH+ / CH-.

Appuyez ensuite sur la touche VOL+ pour accéder aux différentes options disponibles. Utilisez les touches CH+ / CH- pour sélectionner la valeur désirée puis appuyez sur la touche OK pour valider.

Les paramètres disponibles sont:

- «Pays» : sélectionnez le Pays dans lequel vous êtes.
- «Langue OSD» : sélectionnez la langue des menus.

Appuyez sur la touche MENU pour revenir au menu Paramètres système.

## 4.11 Version / Mise à jour

#### 4.11.1 Version du logiciel interne

Le dialogue qui s'affiche lorsque ce menu est sélectionné (voir ci-contre) vous permettra de connaître la version du logiciel interne de votre Premio nomad.

ATTENTION : la fenêtre affichée ci-contre est un exemple et l'information de «version logiciel» affichée peut être différente de celle que vous avez sur votre écran.

26

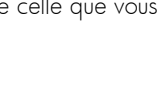

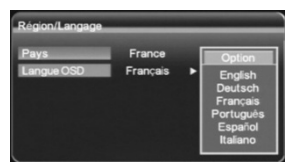

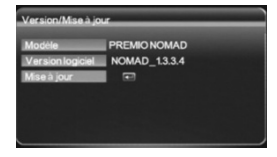

#### 4.11.2 Mise à jour du Premio nomad

Le paramètre «Version/Mise à jour» vous permettra de mettre à jour le logiciel interne de votre Premio nomad à l'aide d'une carte SD. Pour ce faire, suivez les étapes décrites ci-dessous:

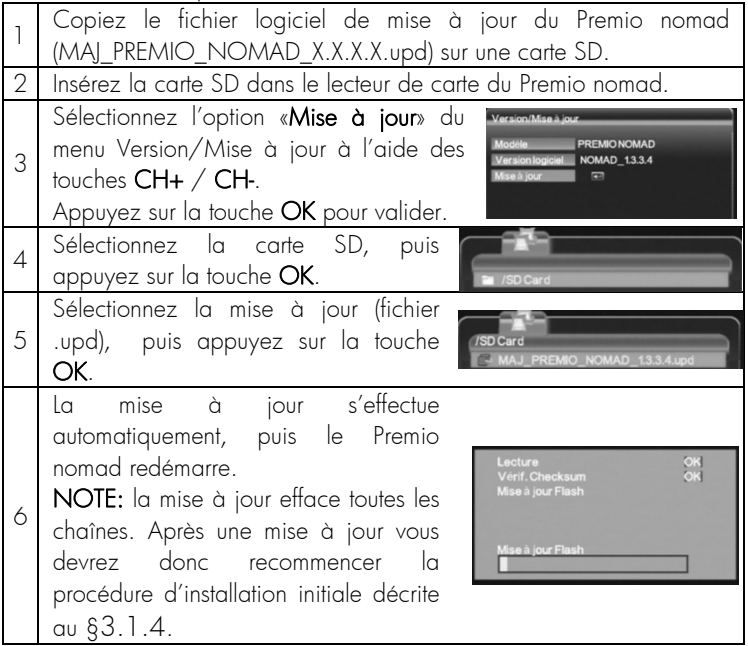

28

#### Premio nomad

## 4.12 Réglage audio

Ce menu vous permettra de régler certains paramètres audio de votre Premio nomad. Pour modifier un paramètre, procédez comme suit : Sélectionnez le paramètre que vous voulez modifier à l'aide des touches CH+ / CH-.

Appuyez ensuite sur la touche VOL+ pour accéder aux différentes options disponibles. Utilisez les touches CH+ / CH- pour sélectionner la valeur désirée puis appuyez sur la touche OK pour valider.

Les paramètres disponibles sont:

- «**Égalisation**» : sélectionnez un mode d'égalisation audio.
- «Effet» : sélectionnez un effet à appliquer au son, ou «Arrêt» si vous ne désirez pas appliquer d'effet.

Appuyez sur la touche MENU pour revenir au menu Paramètres système.

## 4.13 Réglages par défaut

Ce menu vous permettra d'effacer toutes les chaînes et de réinitialiser les paramètres aux valeurs par défaut.

Lorsque ce menu est sélectionné, un message de confirmation (voir ci-contre) apparaît à l'écran. Appuyez sur la touche MENU pour annuler ou sur la touche OK pour effectuer la procédure de réinitialisation.

Une fois la réinitialisation terminée, un message s'affiche à l'écran pour indiquer que tout s'est bien passé. Éteignez puis rallumez votre Premio nomad à l'aide de la touche ON/OFF. Vous devrez ensuite effectuer une nouvelle recherche des chaînes, identique à celle décrite au §3.1.4.

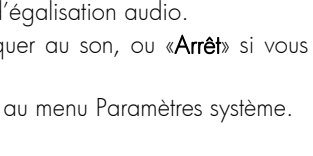

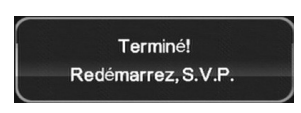

Restaurer la config. usine? <OK> pour continuer

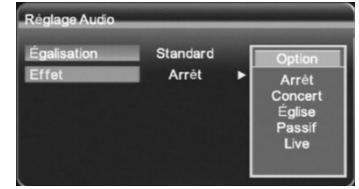

#### **5 Liste Fréquences & émetteurs TNT**

R1 : France 2, France 3, France 5, ARTE, LCP (La Chaîne Parlementaire), Chaîne Locale

R2 : Direct 8, Gulli, Virgin 17, i-TELE, BFM TV, France 4

R3 : Crypté/Clair: Canal+, TPS Star; Crypté: Canal J, Planète, Canal+Sport, Canal+Cinéma

R4 : M6, W9, NT1 - Crypté/Clair : Paris Première ; Crypté : TF6, AB1

R5 : inutilisé

R6 : TF1, NRJ 12, TMC - Crypté : Eurosport France, LCI

(Liste du CSA dernière mise à jour du 30/04/2008)

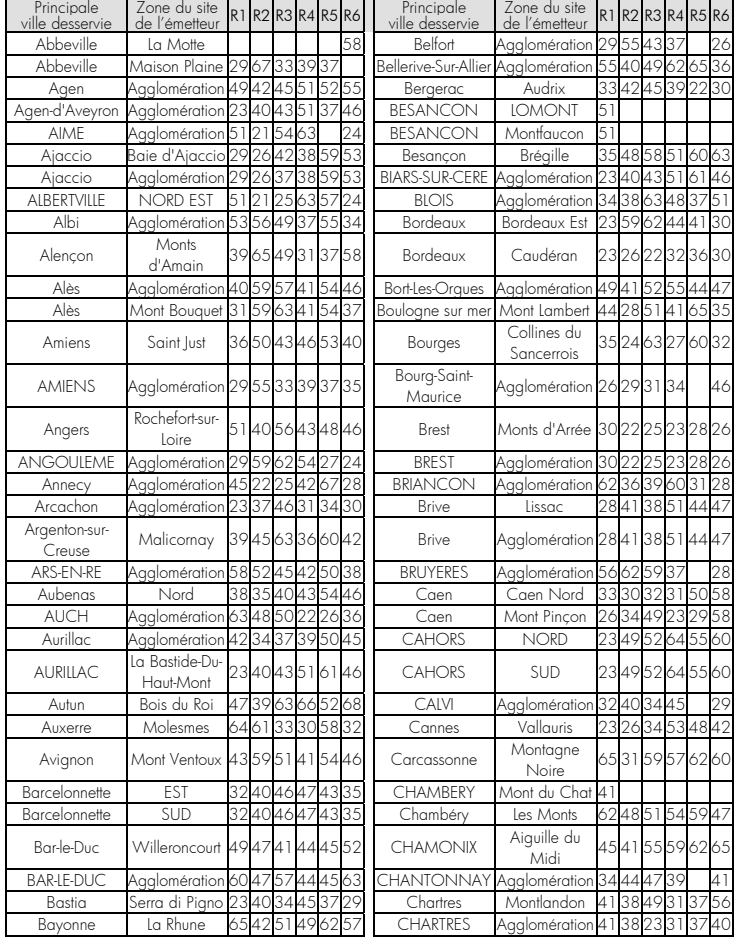

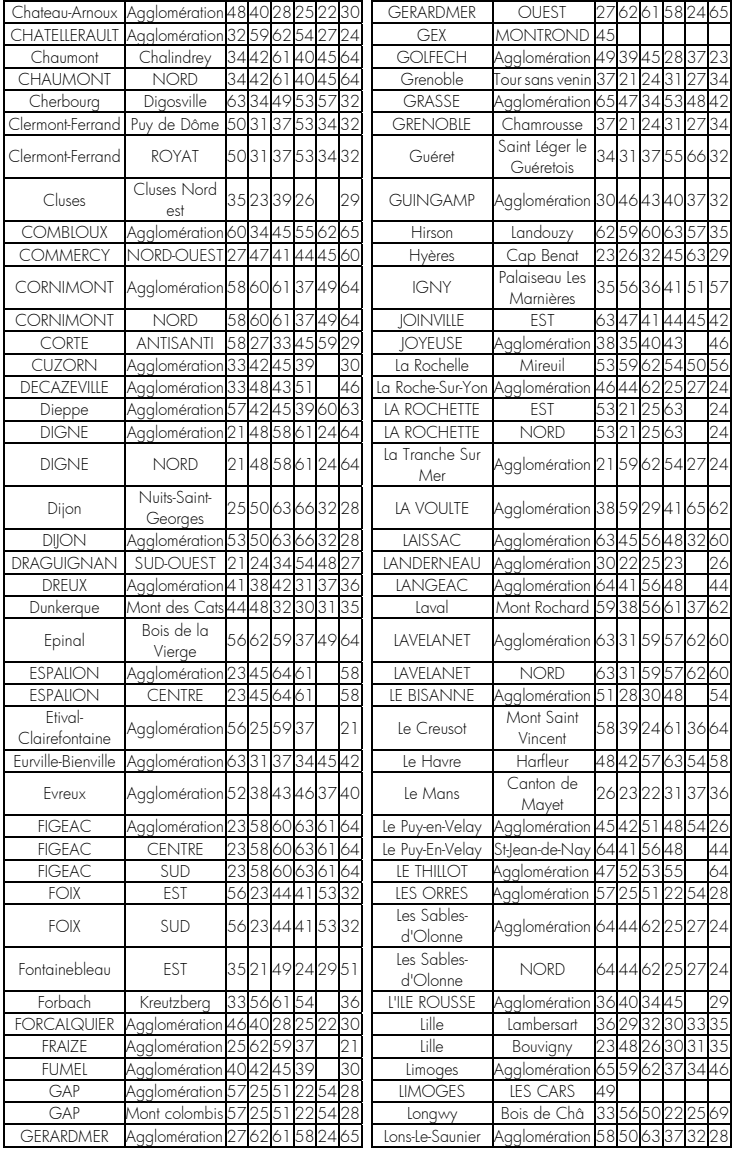

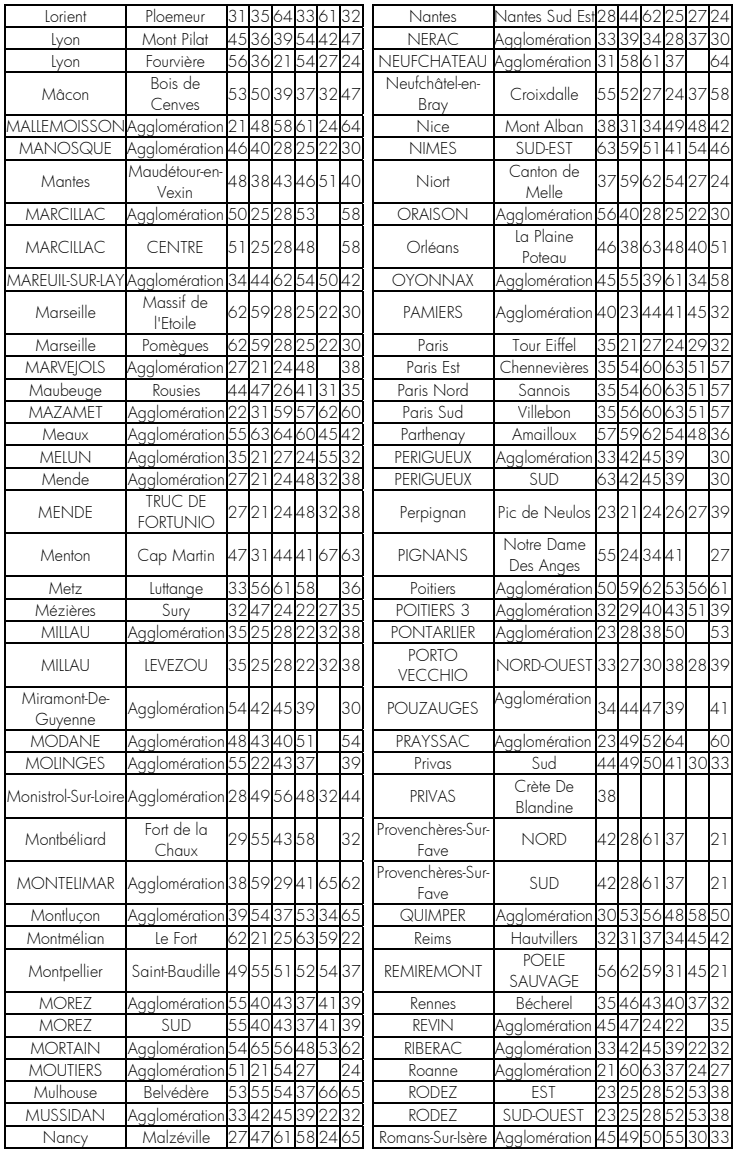

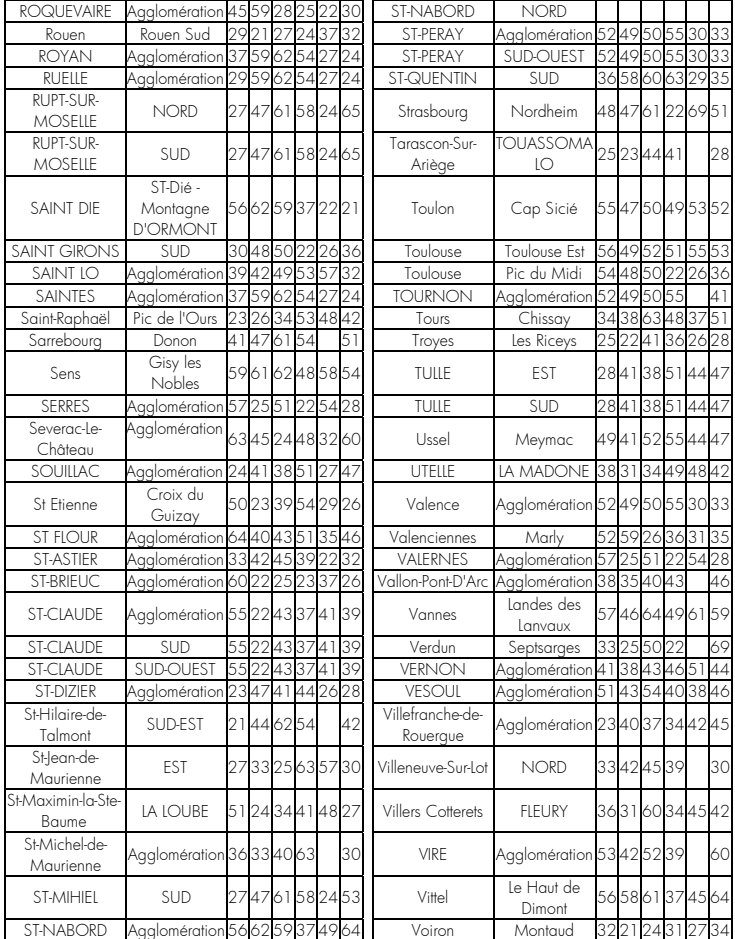

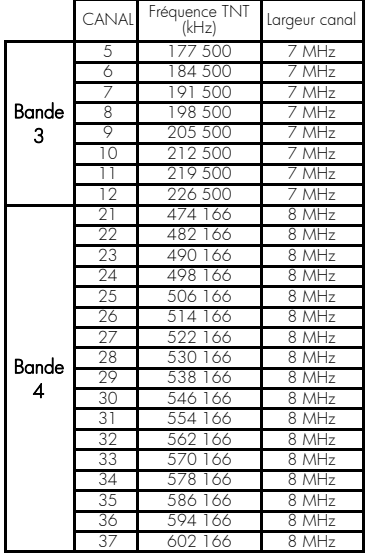

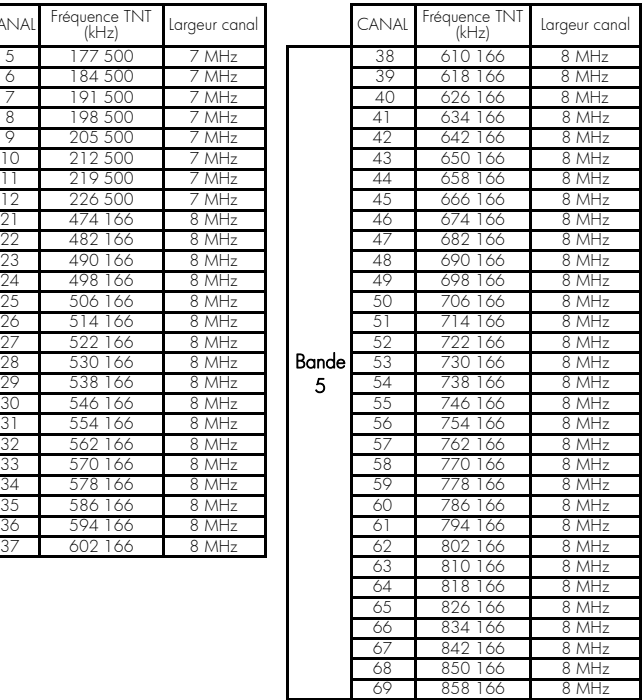

## **6 SPECIFICATIONS TECHNIQUES**

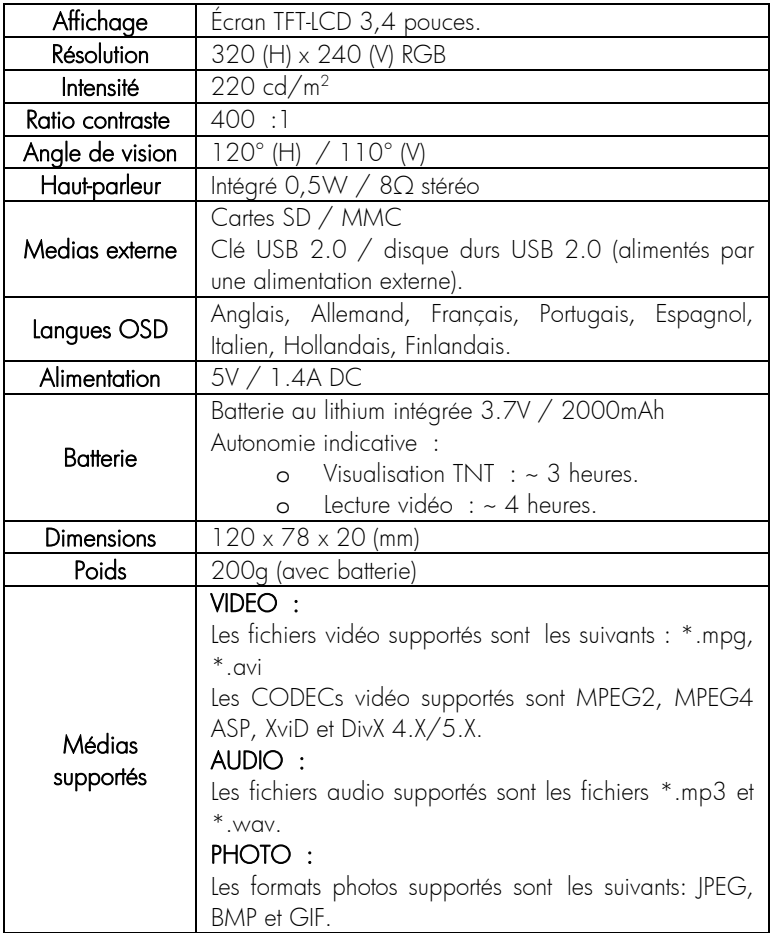

### **7 SAV et fabricant, Garantie**

**CGV**  (**C**ompagnie **G**énérale de **V**idéotechnique) ZA la Vigie 18 Rue Théodore Monod  $BP<sub>04</sub>$ 67541 Ostwald cedex

Malgré le soin que nous avons apporté à la conception de nos produits et à la réalisation de cette notice, vous avez peut-être rencontré des difficultés. N'hésitez pas à contacter CGV, nos spécialistes sont à votre disposition pour vous conseiller et vous dépanner.

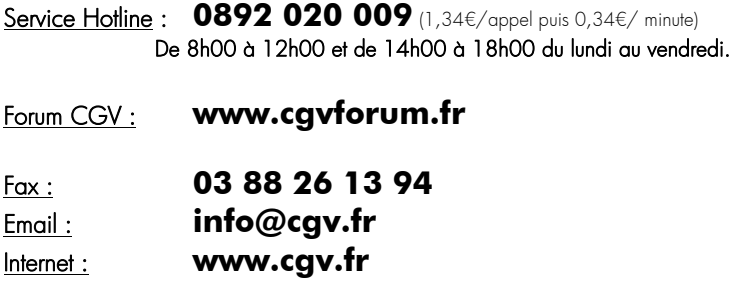

GARANTIE : La garantie offerte par la société CGV se conforme aux dispositions légales à la date de l'achat.

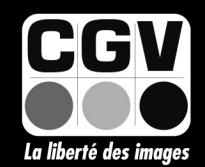

**COMPAGNIE GENERALE** DE VIDEOTECHNIQUE www.cgv.fr 36